## **ANEXO - DISPOSICIÓN N° 222/DGCYC/17**

## **ANEXO I**

### **PROCEDIMIENTO PARA PUBLICAR EN LA WEB ACTOS ADMINISTRATIVOS**

Artículo 1º.- Las Unidades Operativas de Adquisiciones y el Órgano Rector publicarán cada acto administrativo que emitan por la aplicación de penalidades y sanciones respectivamente en el Boletín Oficial de la Ciudad de Buenos Aires:

#### http://10.10.1.50/apps/boletinoficial/admin/index.php

Artículo 2º.- Una vez publicado el acto administrativo en el Boletín Oficial, se deberá ingresar al portal:

www.buenosairescompras.gov.ar con nombre de usuario y contraseña para publicar en el módulo Publicador de Penalidades y Sanciones del Sistema de Compras Públicas de la Ciudad Autónoma de Buenos Aires, debiendo completar:

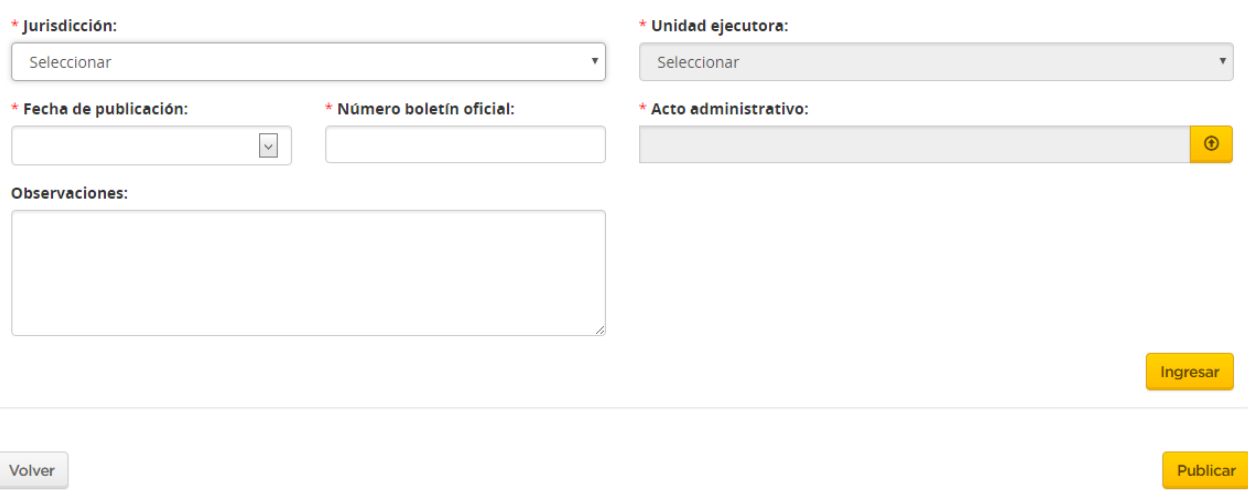

Artículo 3º.- La consulta de las empresas penalizadas y/o sancionadas, podrá efectuarse en el mismo portal www.buenosairescompras.gov.ar a través del estado registral de la empresa.

Artículo 4º.- La generación de usuarios y su baja deberá solicitarse a la Dirección General de Compras y Contrataciones mediante Comunicación Oficial agregando el siguiente formulario:

# **ANEXO - DISPOSICIÓN N° 222/DGCYC/17 (continuación)**

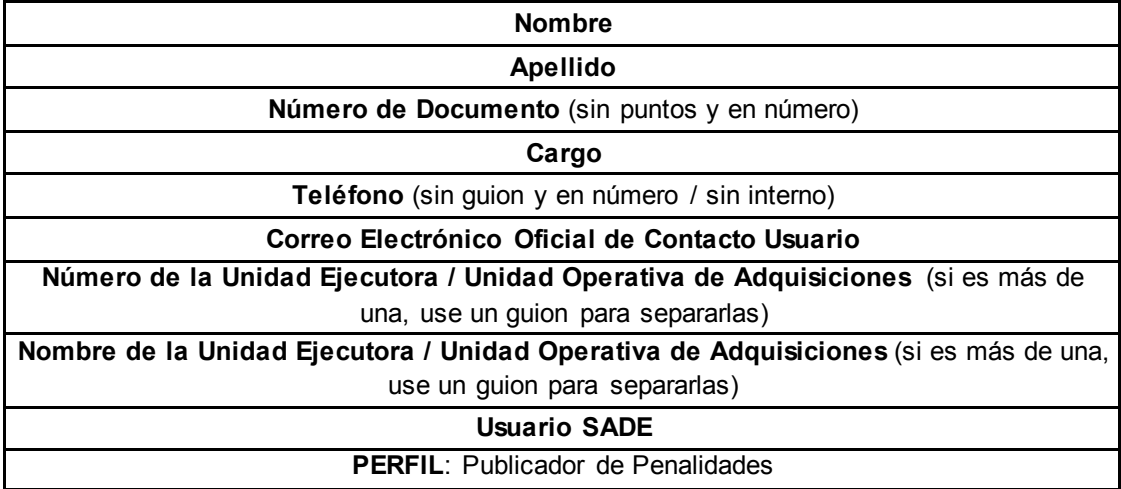

En el supuesto **que ya cuenten con usuario BAC,** no es necesario remitir la información aquí mencionada, sino sólo citar el usuario y el perfil de Publicador de Penalidades.

# **FIN DEL ANEXO**